Upute za uključivanje u CARNET webmail:

- 1. Otvori web preglednik: Google Chrome, Internet Explorer, Firefox, Mozilla…
- 2. U Google tražilicu upiši: CARNET webmail

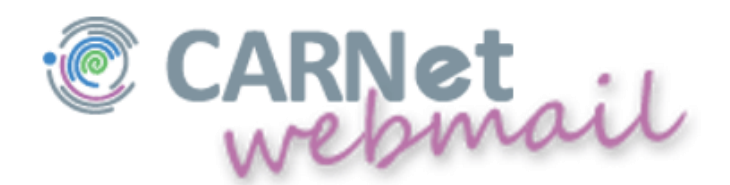

3. Pojaviti će Vam se prozor s poljima za unos korisničkim imenom i lozinkom (to je ono isto korisničko ime i lozinka za ulaz učenika u e-dnevnik, npr: *iva.ivic@skole.hr*)

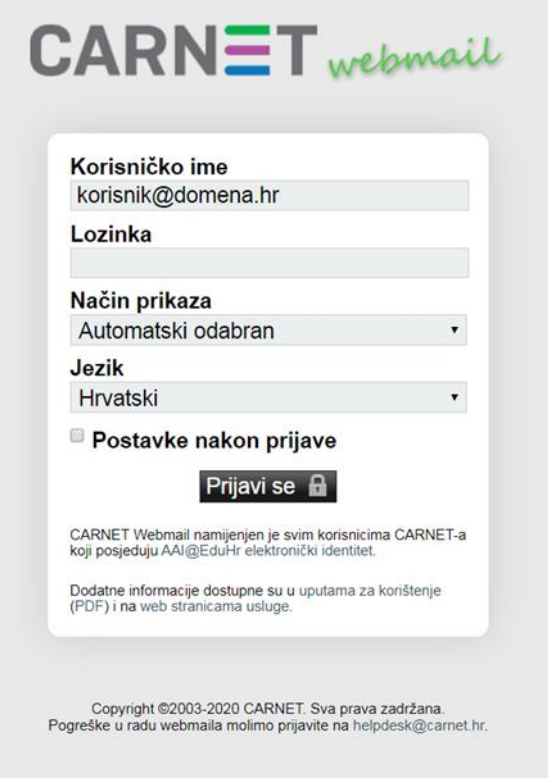

4. Nakon unosa korisničkog imena i lozinke kliknete na *Prijavi se*